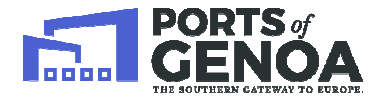

*- UFFICIO TERRITORIALE DI GENOVA - - SERVIZIO CONCESSIONI E LICENZE- - UFFICIO AFFARI DEMANIALI -* 

## **GUIDA ALLA COMPILAZIONE DELLA PRATICA RINNOVO CONCESSIONE DEMANIALE**

## **MODELLO DOMANDA D2**

Prima di compilare il Modello Domanda D2, il richiedente deve sapere che:

- non è necessario contattare un tecnico abilitato;
- il Modello Domanda D2 ha per presupposto l'aver già presentato il Modello Domanda D1.

Per compilare il Modello Domanda D2 si deve scaricare l'applicativo Do.Ri di generare il file XML e la relativa stampa finale :

- √ Andare sul sito https://www.sid.mit.gov.it/:
- $\checkmark$  cliccare su "continuare con il sito web (scelta non consigliata)";
- $\checkmark$  cliccare su "nuovo utente registrati";
- $\checkmark$  seguire le indicazioni per registrarsi; arriverà una mail (dal SID) con la password da inserire per accedere al sistema;
- $\checkmark$  una volta entrati nel programma andare in "Demanio" e "DoRi e Manuali";
- $\checkmark$  in "Dati Utente" selezionare "PRIVATO" e inserire, nei campi contrassegnati con asterisco rosso, i propri dati; selezionare "salva";
- $\checkmark$  scaricare la guida alla compilazione del Modello Domanda D2 e il Manuale Utente Do.Ri.;
- $\checkmark$  entrare in "Modello D2".

Il modello Domanda D2 è corretto quando:

- è consentita la "generazione del file" nell'applicativo Do.Ri
- effettuata la stampa è presente, a piè di pagina, un codice alfanumerico di 32 cifre.

Si ricorda che, come riportato dalla "Guida alla compilazione del Modello Domanda D2", il campo "*estremi domanda precedente omanda* " deve essere compilato solo nel caso in cui si renda necessario, nel corso del procedimento, integrare e/o modificare i dati contenuti nel Modello Domanda D2 già presentato e pertanto si procede alla ripresentazione dello stesso. Per eventuali informazioni fare riferimento all'ufficio Affari Demaniali, Arch Francesca Benussi tel. 010 241 2407 e Arch Ileana Dolcino, tel. 010 241 2737. compilare il Modello Domanda D2 si deve scaricare l'applicativo Do.Ri che permetterà<br>di generare il file XML e la relativa stampa finale :<br>Andare sul sito https://www.sid.mit.gov.it/:<br>cliccare su "continuare con il sito we

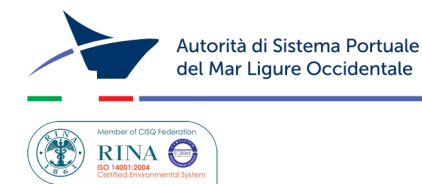

Palazzo San Giorgio - Via della Mercanzia 2 - 16124 Genova - CF/P.IVA 02443880998 - Tel. +39.010.2411 www.portsofgenoa.com - E-mail: segreteria.generale@porto.genova.it - Pec: segreteriagenerale@pec.porto.genova.it

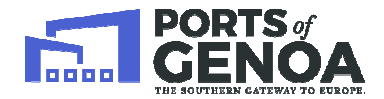

*- UFFICIO TERRITORIALE DI GENOVA - - SERVIZIO CONCESSIONI E LICENZE- - UFFICIO AFFARI DEMANIALI -* 

**Una volta compilata la domanda di rinnovo di una concessione demaniale, il richiedente deve consegnare consegnare presso la Segreteria Generale di Palazzo S. Giorgio:**

## **In CARTACEO:**

- **una copia del Modello Domanda D2 (con marca da bollo da 16 €);**
- **una copia dell'istanza di rinnovo (Allegato 1).**

## **In CD:**

- **file XML del Modello Domanda D2;**
- **file pdf del Modello Domanda D2.**

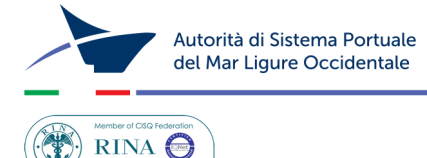

Ultimo aggiornamento: GIUGNO 2018

Palazzo San Giorgio - Via della Mercanzia 2 - 16124 Genova - CF/P.IVA 02443880998 - Tel. +39.010.2411<br>www.portsofgenoa.com - E-mail: segreteria.generale@porto.genova.it - Pec: segreteriagenerale@pec.porto.genova.it